## **1.** 꿈드래 쇼핑몰 접속

- 인터넷 주소창에 "**www.goods.go.kr**"을 입력하여 접속

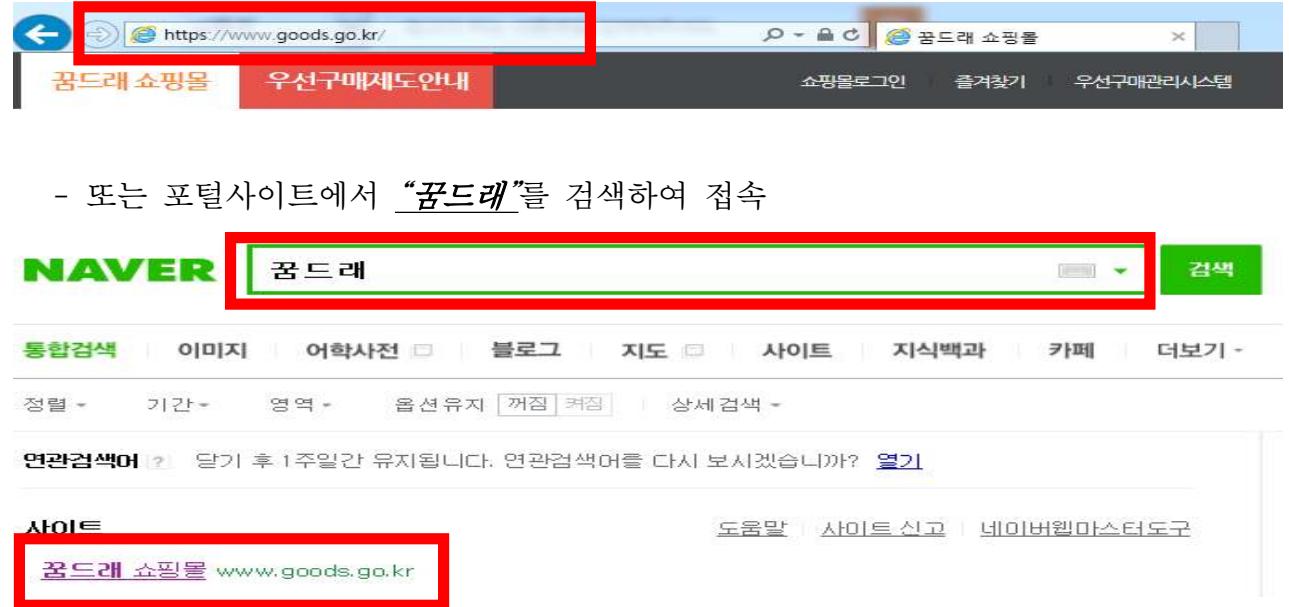

## **2.** 메인화면의 꿈드래 카탈로그 배너를 클릭하여 카탈로그 확인

- 쇼핑몰의 메인배너를 클릭한 후 카탈로그 파일열기

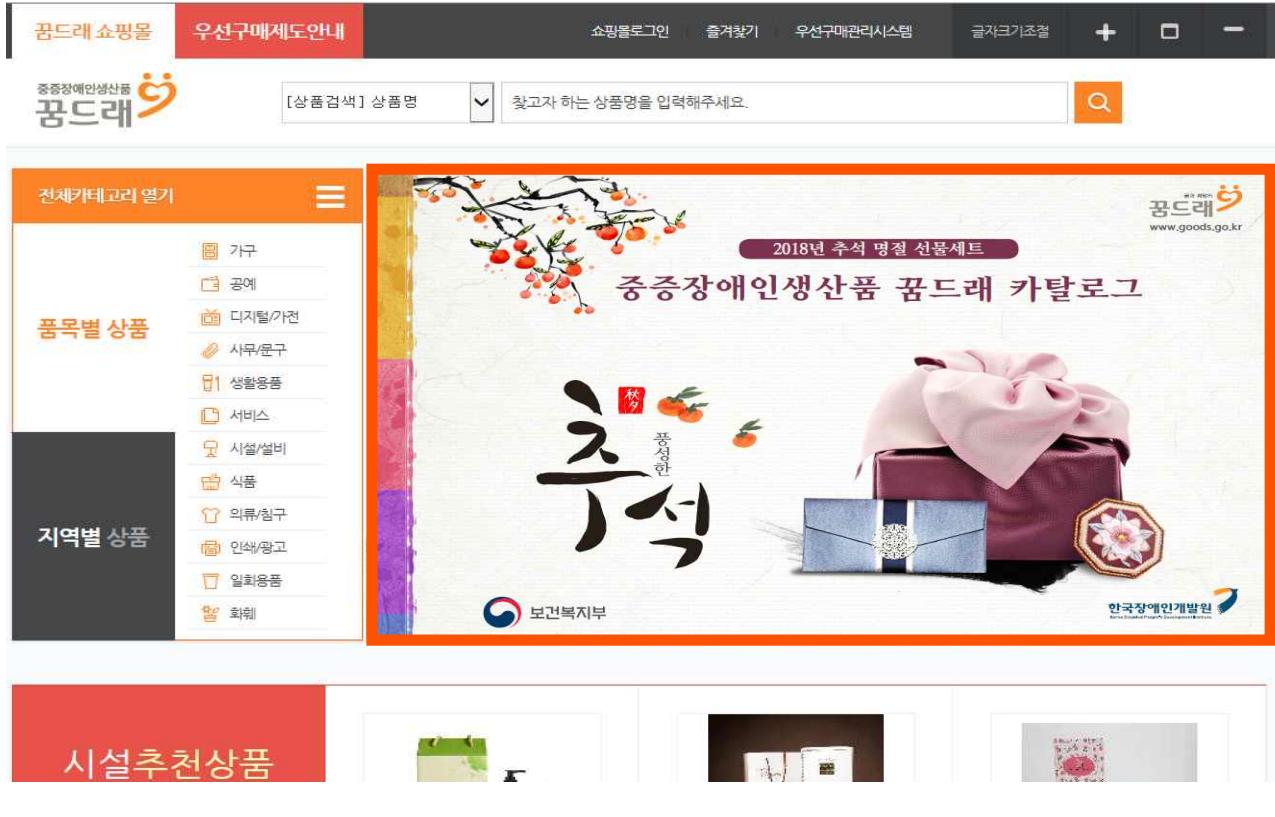

## **3.** 원하는 생산품을 클릭하여 구매

- 원하는 생산품 클릭한 후 쇼핑몰 이동

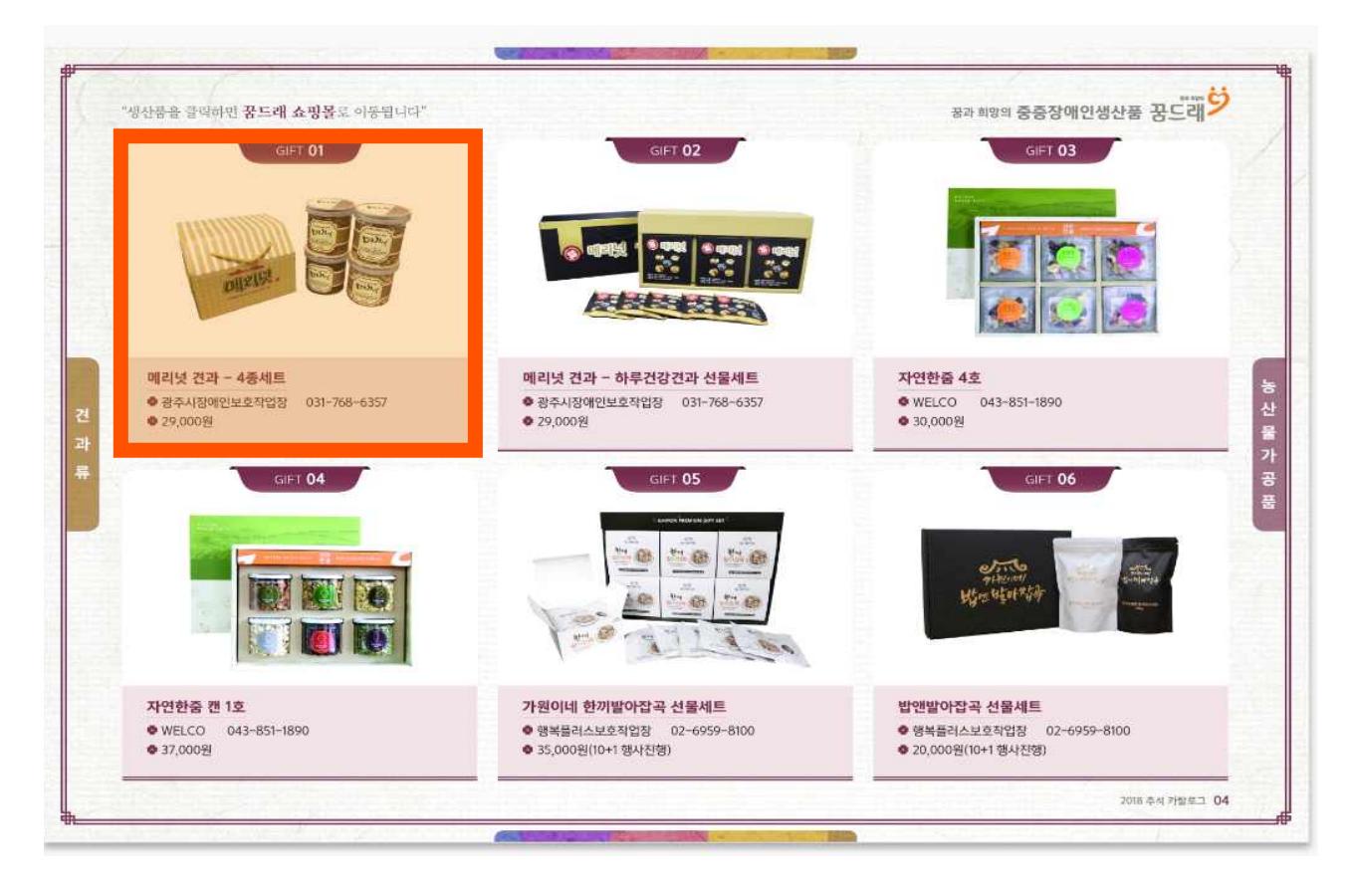

- 세부내용 확인한 후 '바로구매' 클릭

## 품목별 상품 (전체)

메리넛 견과 - 4종세트

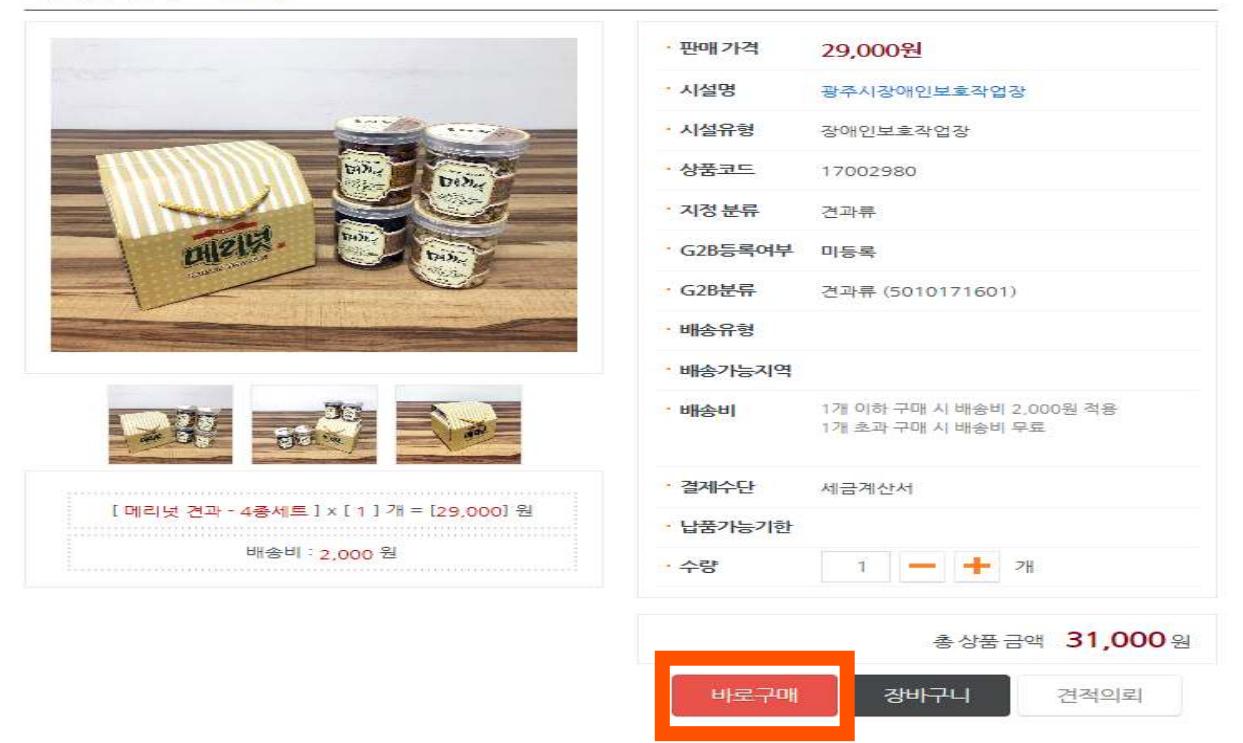

<sup><sup>2</sup> > 품목별 상품</sup>